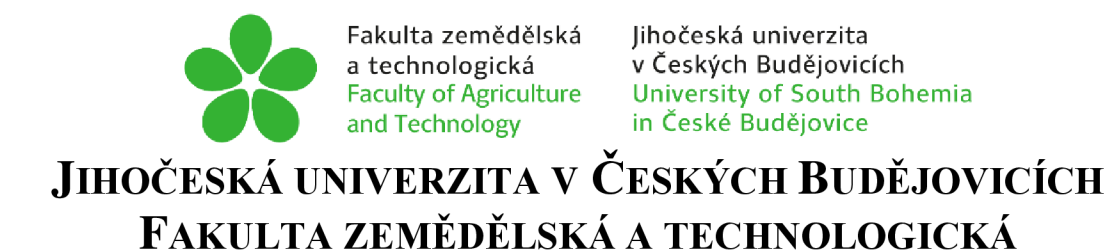

Katedra techniky a kybernetiky

# **Bakalářská práce**

Vytvoření počítačového modelu simulující namáhání materiálu tahem

Autor práce: Miloš Kortan

Vedoucí práce: Mgr. Tomáš Zoubek

České Budějovice 2023

## **Prohlášení**

Prohlašuji, že jsem autorem této kvalifikační práce a že jsem ji vypracoval pouze s užitím pramenů a literatury uvedených v seznamu použitých zdrojů.

V Českých Budějovicích dne

Podpis

### **Abstrakt**

Bakalářská práce se zabývá tvorbou počítačového modelu simulujícího namáhání materiálu tahem. V úvodní části této práce je detailně vysvětleno, co jsou to technické materiály, jaké jsou fyzikální, mechanické a technologické vlastnosti. V další části jsou popsány zkoušky materiálů, a to jaké existují, jak se provádí a k čemu slouží. Předposlední část práce je zaměřena na program Solidworks. Je zde krok po kroku vysvětlena tvorba zkušebních těles, a následná simulace namáhání materiálu v tahu. V poslední části této práce je popsáno experimentální ověření zkoušky tahem. Jsou zde uvedena všechna data, grafy a jejich vyhodnocení.

**Klíčová slova:** Technické materiály, zkouška tahem, Solidworks

## **Abstract**

The bachelor thesis deals with the creation of a computer model simulating the tensile stress of the material. In the introductory part of this thesis it is explained in detail what are tech-nical materials, what are their physical, mechanical and technological properties. In the next part, the tests of materials are described and what they are, how they are performed and what they are used for. The penultimate part of the thesis focuses on the Solidworks program. It explains step by step the creation of the test bodies, and the subsequent simulation of the tensile stress of the material. The last part of this thesis describes the experimental verification of the tension test. Al l data, graphs and their evaluation are presented.

**Keywords:** Engineering materials, tensile testing, Solidworks

## **Poděkování**

Tímto bych chtěl poděkovat všem, kteří byli při této tvorbě práce nápomocni, a to hlavně při výrobě zkušebních vzorků pro tuto práci. Především děkuji vedoucímu této práce Mgr. Tomáši Zoubkovi za ochotu, čas, poskytnuté rady a připomínky k této práci.

# Obsah

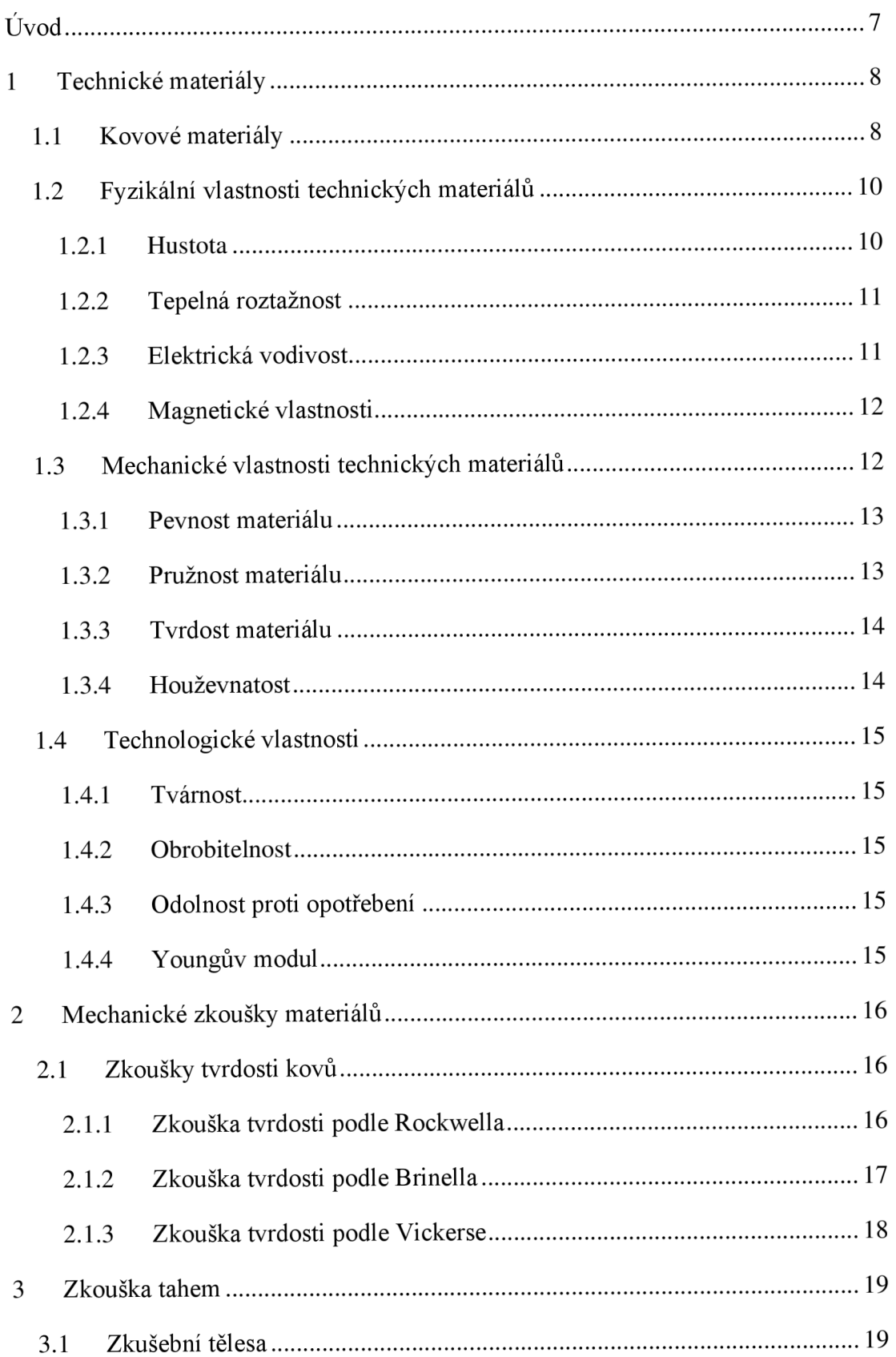

![](_page_5_Picture_58.jpeg)

# **Úvod**

Během historického vývoje pracovní činnosti člověka se z materiálů, které používal ke každodenní činnosti, vyčlenily ty, které byl schopen upravit či zpracovat. Materiály díky svým vlastnostem a dostupností našly ve výrobní činnosti široké uplatnění a označujeme je jako technické materiály. Abychom znali vlastnosti těchto technických materiálů, museli vzniknout i jejich zkoušky. Známe zkoušky fyzikální, chemické, mechanické nebo technologické. Z těchto výsledků můžeme například znát přesné složení materiálů, fyzikální vlastnosti nebo nám pomůžou svými mechanickými vlastnostmi vybrat vhodný materiál pro dané použití. Tato práce se především zabývá zkouškou tahem, která se provádí při návrzích konstrukcí. Pro zkoušku tahem lze vytvořit i počítačovou simulaci, která dokáže řešit složité chování materiálu. Tvorby těchto modelů mohou vést ke zlepšení návrhů konstrukcí a eliminovat tím potřebu reálných zkoušek.

## **1 Technické materiály**

Technické materiály získáváme zpracováním surovin. Tyto suroviny jsou přírodní látky minerálního, rostlinného nebo zvířecího původu. Mezi běžné příklady technických materiálů jsou kovy (například ocel, hliník a měď), plasty (například polyethylen a polypropylen), keramika (například oxid hlinitý a zirkoničitý), kompozity (například plasty vyztužené vlákny) a elektronické materiály (například křemík a arsenid) (Ptáček, 1999; Čižmárová a Sobotová, 2014).

Rozdělení technických materiálů existuje celá řada. Nejvíce používaným způsobem je dělení podle původu a vnitřní struktury materiálu. Dle toho technické materiály dělíme do dvou základních skupin, a to na kovové a nekovové materiály viz obrázek 1 (Janovec, 2013; Ptáček, 1999).

![](_page_7_Figure_3.jpeg)

**Obrázek 1: Rozdělení technických materiálů dle Janovec (2013)** 

#### **1.1 Kovové materiály**

K základním kovům se dále přidávají prvky, které označujeme jako přídavné neboli prvky legující. Další prvky, které se objevují ve slitinách kovů, nazýváme nečistoty. Obecně se pod nečistotami označují prvky nežádoucí zhoršující vlastnosti materiálů. Prvky, které jsou žádoucí a vlastnostmi materiálů naopak vylepšují se označují jako legury či legující prvky (Ptáček, 1999).

Pro použití jakéhokoli konstrukčního materiálu je důležitá volba materiálu. Z velkého počtu existujících druhů materiálů musíme zvolit ten, který se bude nejlépe hodit na danou určitou oblast použití (Cižmárová a Sobotová, 2014).

Pro tento výběr je důležité:

- jakost materiálu požadavky na tlak, tah, ohyb, opotřebení a korozi
- forma dodávky profily, tyče, plechy nebo trubky
- velikost dodávky délka, šířka, tloušťka a průměr
- stav dodávky válcované, leštěné, žíhané nebo s antikorozní ochranou

U kovových materiálů je hlavní složkou kovový prvek, a to nejčastěji železo, měď, hliník atd. Jelikož není technicky možné vyrobit absolutně čistý kov, jedná se tedy vždy o slitiny více kovů, případně kovů s nekovy. Kovové materiály jsou pro nás nejdůležitější a nejuniverzálnějšími materiály. V technické praxi existují a jsou využívány například materiály s nízkou teplotou tání na tepelné pojistky, s vysokou teplotou tání, které se využívají u žárovek nebo topných tělesech. Dále existují materiály, které jsou velice tvárné a měkké jako je olovo, nebo opak velice pevné jako je například titan. Kovové materiály můžeme opět dělit dle mnoha hledisek. Na obrázku 2 lze vidět jedno z dělení kovových materiálů (Cižmárová et al., 2006)

![](_page_8_Figure_7.jpeg)

**Obrázek 2: Rozdělení kovových materiálů dle Cižmárová et al. (2006)** 

#### **1.2 Fyzikální vlastnosti technických materiálů**

Mezi fyzikální vlastnosti počítáme ty vlastnosti, které přímo souvisí s nějakou fyzikální veličinou nebo jevem, a to například elektrické, magnetické a optické vlastnosti. Nejčastěji zjišťovanou fyzikální vlastností je hustota materiálu a tepelná roztažnost (Janovec, 2013).

#### **1.2.1 Hustota**

Hustota materiálů vyjadřuje vztah mezi hmotností tělesa a jeho objemem viz rovnice 1. Popisuje, kolik hmotnosti se nachází v daném objemu látky. Je definována jako poměr hmotnosti objektu k jeho objemu. Hustotu lze použít k identifikaci látek nebo materiálů, protože různé látky mají různou hustotu. Ovlivňuje konstrukční návrhy součástí a její sledování je velmi důležité v automobilovém nebo leteckém průmyslu. Pojem hustoty je také důležitý pro pochopení chování objektů v tekutinách. Předměty s vyšší hustotou, než má kapalina, se v kapalině potopí, zatímco předměty s nižší hustotou budou na povrchu kapaliny plavat. Porovnání hustot vybraných matriálů lze vidět v tabulce 1 (Janovec, 2013; Shipman et al., 2009)

$$
\rho = \frac{m}{v},\tag{1}
$$

 $kac$ ,  $p$  – hustota  $[kg' \, m]$ ,  $m =$  mnothost  $[kg]$ ,  $v =$  objem [*m* ]

![](_page_9_Picture_119.jpeg)

#### **Tabulka 1: Porovnání hustot vybraných materiálů**

#### **1.2.2 Tepelná roztažnost**

Tepelná roztažnost je změna délky vlivem teploty viz rovnice 2. Při zahřívání nebo naopak ochlazování tělesa dochází ke změně jeho rozměrů. Tato vlastnost materiálu má velký význam ve stavebnictví i strojírenství, a to hlavně u mostů, kolejnic, měřící techniky atd. Vybrané materiály a jejich porovnání tepelné roztažnosti viz tabulka 2 (Mudruňková, 2016; Janovec, 2013).

$$
\Delta V = \beta V_0 \cdot \Delta t,\tag{2}
$$

kde:  $\Delta V =$  přírůstek objemu [m<sup>3</sup>],  $\beta$  = teplotní součinitel objemové roztažnosti [K<sup>-1</sup>],  $V_0$  = počáteční objem [m<sup>3</sup>],  $\Delta t$  = zvýšení teploty [K<sup>-1</sup>]

| materiál     | $\alpha_{20}$ [10 <sup>-6</sup> K <sup>-1</sup> ] |
|--------------|---------------------------------------------------|
| Ocel         | 11                                                |
| Hliník       | 24                                                |
| Měď          | 17                                                |
| <b>Zlato</b> | 14                                                |
| <b>PVC</b>   | 10-80                                             |

**Tabulka 2: Teplotní součinitel roztažnosti vybraných materiálů** 

 $\alpha_{20}$ [10<sup>-6</sup> K<sup>-1</sup>] = Teplotní součinitel délkové roztažnosti při 20°C.

#### **1.2.3 Elektrická vodivost**

Elektrická vodivost je schopnost materiálu vést elektrický proud. Vzorec pro výpočet elektrické vodivosti viz rovnice 3. Její jednotkou je Siemens. Elektrická vodivost udává velikost elektrického proudu procházejícím vodičem při jednotkovém napětí na jeho koncích (Janovec, 2013). Dle této definice dělíme materiály na vodiče, polovodiče a izolanty neboli nevodiče. Polovodiče pak dále za daných podmínek mohou být vodivé i nevodivé. Jako příklad můžeme uvést křemík, vodivost můžeme měnit pomocí přidání buď trojmocného atomu, nebo pětimocného atomu. Převládne tak buď děrová vodivost, nebo elektronová vodivost. Vybrané hodnoty měrného odporu a elektrické vodivosti viz tabulka 3 (Janovec, 2013; Mudruňková, 2016),

$$
G = \frac{I}{U} \tag{3}
$$

kde:  $G =$  elektrická vodivost [S], I = elektrický proud [A], U = elektrické napětí [V]

| materiál                | Měrný odpor | Elektrická vodivost |
|-------------------------|-------------|---------------------|
|                         | $[\Omega]$  | [S]                 |
| $\dot{Z}$ elezo – čisté | 0,100       | 10                  |
| <b>Hliník</b>           | 0,029       | 35                  |
| Měď                     | 0,018       | 56                  |
| <b>Zlato</b>            | 0,023       | 44                  |
| Stříbro                 | 0,016       | 62                  |

**Tabulka 3: Měrný odpor a elektrické vodivost vybraných materiálů** 

#### **1.2.4 Magnetické vlastnosti**

Tyto vlastnosti zjišťujeme především u kovových materiálů, atojejich chování v magnetickém poli. Základním pojmem v magnetice je magnetické pole, což je silové pole, které obklopuje magnetický materiál nebo pohybující se nabitou částici. Magnetická pole mají řadu důležitých aplikací, mimo jiné v motorech, generátorech, transformátorech a dalších elektrických zařízeních (Janovec, 2013).

Můžeme je podle magnetických vlastností rozdělit do tří skupin, a to na paramagnetické, diamagnetické a feromagnetické. Paramagnetické látky vnější magnetické pole zesilují a k magnetu se budou přitahovat. Mezi paramagnetické látky patří například platina nebo chrom. Diamagnetické látky naopak zeslabují vnější magnetické pole, a od magnetu se odpuzují. Jako příklad diamagnetických látek je například voda. Feromagnetické látky jsou takové materiály, které vykazují silný magnetismus, když na ně působí magnetické pole. Je to například železo, kobalt nebo nikl (Magsy, 2022).

#### **1.3 Mechanické vlastnosti technických materiálů**

Přestože mechanické vlastnosti jsou také fyzikálními vlastnostmi, jsou obvykle klasifikovány jako samostatná třída, protože mají zásadní význam pro hodnocení materiálů. Závisí na tom, jak dobře materiál odolává působení vnějších mechanických sil. Jednou z nej zásadnej ších mechanických charakteristik je, že materiál je schopen odolávat působení vnějších mechanických sil. Mezi mechanické vlastnosti můžeme řadit houževnatost, pružnost, tvrdost a pevnost (Fischer,2004; Janovec, 2013).

#### **1.3.1 Pevnost materiálu**

Termín pevnost materiálu označuje schopnost materiálu odolávat různým zatížením a tlakům, aniž by došlo k jeho prasknutí nebo porušení. Pevnost materiálu je ovlivněna řadou prvků, jako je jeho složení, mikrostruktura a výrobní proces. Hodnoty těchto vlastností se zjišťují na speciálních zařízeních, kde se materiál vystavuje působení sil statických, rázových, kmitavých atd. (Hibbeler, 2017).

Pro rozhodnutí, který materiál je pro určitý účel nej vhodnější, se často testuje pevnost několika materiálů pomocí standardizovaných testů. Podle směru působení těchto sil rozlišujeme u materiálu pevnost v tahu, pevnost v tlaku, ohybu, smyku, vzpěru, střihu a krutu viz obrázek 3. kde červené šipky znázorňují směr namáhání materiálu (Janovec, 2013).

![](_page_12_Figure_3.jpeg)

**Obrázek 3: Druhy zjišťovaných pevností a) v tahu, b) v tlaku, c) v ohybu, d) v krůtu, e) ve střihu, f) ve smyku, g) ve vzpěru (Janovec, 2013)** 

#### **1.3.2 Pružnost materiálu**

Pružnost neboli elasticita je schopnost materiálu deformovat se pod tlakem bez porušení. Základními prvky, které ovlivňují pružnost materiálu, jsou jeho chemické složení, krystalová struktura a molekulární struktura. Například materiály s tvrdou, uspořádanou krystalovou strukturou bývají méně pružné než materiály s dlouhými, ohebnými molekulovými řetězci. Kromě toho může být pružnost materiálu ovlivněna přítomností specifických chemických vazeb, jako jsou například vodíkové vazby. (Hibbeler, 2017).

#### **1.3.3 Tvrdost materiálu**

Tvrdost materiálu proti vniknutí jiným pevným materiálem nebo tělesem je mírou jeho tvrdosti. Nejstarší rozšířená zkouška tvrdosti se provádí vrypem nerostů seřazených podle jejich tvrdosti do stupnice. Německý mineralog a geolog Carl Friedrich Christian Mohs navrhl používat stupnici deseti minerálů takzvanou Mohsovu stupnici, která je řadí od nejměkčího po nejtvrdší viz tab. 2 (Fischer,2004; Janovec, 2013).

| <b>Mohsova</b>          | <b>Minerál</b> | Absolutní |
|-------------------------|----------------|-----------|
| tvrdost                 |                | tvrdost   |
| $\mathbf{1}$            | <b>Mastek</b>  | 1         |
| $\overline{2}$          | Sádrovec       | 3         |
| 3                       | Kalcit         | 9         |
| $\overline{\mathbf{4}}$ | Fluorit        | 21        |
| 5                       | Apatit         | 48        |
| 6                       | Živec          | 72        |
| 7                       | Křemen         | 100       |
| 8                       | Topas          | 200       |
| 9                       | Korund         | 400       |
| 10                      | Diamant        | 1600      |

**Tabulka 4: Mohsova stupnice tvrdosti dle Tenzler (2020)** 

#### **1.3.4 Houževnatost**

Schopnost materiálu absorbovat práci je mechanická vlastnost, která slouží jako měřítko houževnatosti. Ukazatelem houževnatosti je množství energie na jednotku objemu, které může materiál absorbovat, než dojde k jeho porušení. Křehkost je opakem této vlastnosti. Křehké materiály se lámou po relativně malém zatížení, zatímco houževnaté materiály vykazují pravý opak. Typickým příkladem houževnatých materiálů jsou některé plasty a přírodní materiály, například vrbové nebo smrkové dřevo v surovém stavu (Fischer,2004; Janovec, 2013).

#### **1.4 Technologické vlastnosti**

Technologické vlastnosti definují materiál z hlediska jeho vhodnosti pro dané technologické zpracování. Nejvýznamnější technologické vlastnosti jsou tvárnost, obrobitelnost a odolnost proti opotřebení (Janovec, 2013).

#### **1.4.1 Tvárnost**

Tvárnost je schopnost trvale měnit tvar vlivem vnějších sil bez porušení soudržnosti. Měří se, jak je materiál poddajný a jak dalece jej lze natáhnout nebo vytáhnout, než se zlomí. Schopnost materiálu natahovat se, aniž by se porušil, se zvyšuje s tažností, což je ideální pro výrobky, jako jsou dráty, trubky a další předměty, které je třeba ohýbat do různých tvarů (Rasa, 2005).

#### **1.4.2 Obrobitelnost**

Schopnost materiálu být obroben se nazývá obrobitelnost. Má úzkou souvislost s mechanickými vlastnostmi. Tvrdé a homogenní materiály se hůře obrábějí a také se obtížněji dělí naj ednotlivé třísky. Obrobitelnost materiálu ovlivňuje výběr nástroje, dobu potřebnou k obrábění a přesnost obrobených ploch (Rasa, 2005).

#### **1.4.3 Odolnost proti opotřebení**

Odolnost proti opotřebení je klíčová z hlediska stálosti materiálů proti otěru kovem, prachem nebo jinými materiály, stejně jako proti otěru různých materiálů o sebe navzájem. Zjišťuje se například u kluzných ložisek, trubek, na pevné ale i kapalné látky (Janovec, 2013).

#### **1.4.4 Youngův modul**

Youngův modul neboli modul pružnosti v tahu lze popsat jako poměr napětí a jím vyvolané deformace viz rovnice 4. Materiály, které mají vyšší hodnotu modulu pružnosti potřebují dosáhnout vyššího napětí k deformaci. Základní jednotkou Youngova modulu pružnosti je pascal, avšak v technické praxi se mnohem častěji uvádějí hodnoty v MPa či GPa (Dvořák, 2018),

$$
E = \frac{\sigma}{\varepsilon} \tag{4}
$$

kde: E = modul pružnosti v tahu [Pa],  $\sigma$  = napětí v tahu [Pa],  $\varepsilon$  = poměrná deformace.

## **2 Mechanické zkoušky materiálů**

Mechanické zkoušení materiálů je proces měření odezvy materiálu na vnější zatížení za účelem stanovení jeho mechanických vlastností. Mezi nej rozšířenější zkoušky patří zkoušky v tahu, tlaku, ohybu, krutu a tvrdosti. Tyto zkoušky umožňují měřit vlastnosti, jako je mez kluzu, mez pevnosti v tahu, Youngův modul, tažnost, houževnatost a tvrdost. Výsledky mechanických zkoušek se používají k porovnávání materiálů, předvídání vlastností v konkrétních aplikacích a ke zlepšování výrobních procesů (Cižmárová a Sobotová, 2014; [opi.zcu.cz,](http://opi.zcu.cz) 2005)

## **2.1 Zkoušky tvrdosti kovů**

Zkoušky tvrdosti kovů mají jednu velkou výhodu, a tou je, že j sou levné a rychlé. Další jejich výhodou je, že jsou nedestruktivní a můžou se tedy provádět i na hotových výrobcích. Zkoušky tvrdosti se provádí různými metodami, které můžeme rozdělit dle principu, velikosti zatěžující síly a rychlosti zatěžující síly. Podrobnější rozdělení představených typů zkoušek je následující:

- Principu vrypové, vnikací, odrazové nebo kyvadlové
- Velikosti zatěžující síly od 0,lmN po 500 N
- Rychlosti zatěžující síly statické a dynamické

Nejčastěji používané zkoušky tvrdosti (statické a vnikací) jsou podle Rockwella, Brinella a Vickerse. Tyto zkoušky spočívají v pozvolném vtlačování vnikacího tělesa, která každá z těchto zkoušek používá jiné. Všechny tyto zkoušky se provádí na hladkém, čistém a rovném povrchu, kde do povrchu zkoušeného matriálu vytvoří vtisk (Skálová et al., 2005; [opi.zcu.cz,](http://opi.zcu.cz) 2005).

### **2.1.1 Zkouška tvrdosti podle Rockwella**

Zkouška tvrdosti podle Rockwella je specifikována normou ČSN EN ISO 6508. Tato zkouška tvrdosti používá k postupnému vtlačování diamantový kužel o vrcholovém úhlu 120° nebo kuličku z tvrdokovu o průměru 1,58 mm. Jelikož se jedná o vnikací zkoušku, tak se pod mikroskopem měří hloubka vtisku. Vzorec pro výslednou tvrdost materiálu viz rovnice 5. Tloušťka zkoušeného vzorku musí být nejméně desetinásobek trvalé hloubky vtisku a pro zkoušku s tvrdokovovou kuličkou alespoň patnáctinásobek. Princip této zkoušky spočívá v předběžném zatížení, kde těleso vnikne do materiálu a odstraní se tím vliv povrchové vrstvy. Dále se hrot zatíží přídavným zatížením a následně se nechá setrvat na předběžném zatížení. Stupnici tvrdosti podle Rockwella lze vidět v tabulce 3 (Bureš, 2002b; testsysteme, 2018b).

| <b>Stupnice</b><br>tvrdosti | Značka<br>tvrdosti | Typ vnikacího<br>tělesa | Předběžné<br>zkušební<br>zatížení $[N]$ | Přídavné<br>zkušební<br>zatížení $[N]$ | Celkové<br>zkušební<br>zatížení [N] |
|-----------------------------|--------------------|-------------------------|-----------------------------------------|----------------------------------------|-------------------------------------|
| A                           | <b>HRA</b>         | Diamantový<br>kužel     | 98,07                                   | 490,3                                  | 588,4                               |
| B                           | <b>HRB</b>         | Tvrdokovová<br>kulička  | 98,07                                   | 882,6                                  | 980,7                               |
| $\mathbf C$                 | <b>HRC</b>         | Diamantový<br>kužel     | 98,07                                   | 1373,0                                 | 1471,0                              |

**Tabulka 5: Stupnice tvrdosti dle Rockwella** 

$$
HR = N - \frac{h}{s},\tag{5}
$$

kde: HR = hodnota tvrdosti podle Rockwella,  $N =$  konstanta celkového rozsahu charakterizující stupnici,  $h = trval\acute{a}$  hloubka vtisku při předběžném zatížení po odlehčení přídavného zatížení [mm], S = konstanta stupnice charakterizující stupnici [mm]

#### **2.1.2 Zkouška tvrdosti podle Brinella**

Principem této zkoušky je vtlačování tvrdokovové kuličky, která se dříve používala i ocelová kalená. Tato zkouška je definována normou ČSN EN ISO 6506, která specifikuje zkušební metodu podle Brinella. Dále norma ČSN EN ISO 6506-1 specifikuje zkušební zatížení při zkoušce. Kulička má průměr D a vtlačuje se silou F, která směřuje kolmo ke zkoušenému povrchu viz obrázek 4 (Macek, 2004). Následně se měří vzniknutý průměr vtisku d. Průměr tvrdokovových kuliček D bývá 1 mm, 2,5 mm, 5 mm a 10 mm. Tento průměr se volí podle tloušťky měřeného materiálu (Haných, 2016.)

Správná přesnost měření závisí na správném proměření vtisku. Vtisk bývá občas nesouměrný, a proto bývá tato zkouška poměrně nepřesná. Hodnota výsledné tvrdosti se vypočítá dle rovnice 6 (Hanych, 2016; Bureš, 2002a; testsysteme, 2018a).

$$
HBW = 0,102 \frac{2F}{\pi D^2 (1 - \sqrt{1 - d^2/D^2})},\tag{6}
$$

kde: HBW = hodnota tvrdosti podle Brinella  $[N \cdot mm^{-2}]$ , F = zkušební zatížení [N],  $d =$  střední průměr vtisku [mm],  $D =$  průměr kuličky [mm].

![](_page_17_Figure_1.jpeg)

**Obrázek 4: Zkouška tvrdosti dle Brinella (Hanyko, 2016)** 

#### **2.1.3 Zkouška tvrdosti podle Vickerse**

Zkouška tvrdosti dle Vickerse spočívá ve vtlačování pravidelného čtyřbokému diamantového jehlanu a daném vrcholovém úhlu a je definována normou ČSN EN ISO 6507. Po odlehčení se měří úhlopříčky vtisku di a *Ů2* viz obrázek 5. Výsledná délka úhlopříček se vypočítává podle rovnice 7. Zatěžující síla bývá od 10 N do 1000 N a doba zatížení od 10 s do 180 s. Toto použité zatížení označujeme HV (Bureš, 2002c; testsysteme, 2018c).

![](_page_17_Figure_5.jpeg)

**Obrázek 5: Zkouška tvrdosti dle Vickerse (metalco, 2023)** 

$$
d = \frac{d_1 + d_2}{2} \tag{7}
$$

kde: d = aritmetický průměr vtisku [mm], di**,2=** délky úhlopříček vtisku [mm]

## **3 Zkouška tahem**

Při této statické zkoušce, která se obvykle provádí při pokojové teplotě, je zkušební těleso vystaveno trvale rostoucímu zatížení v jednom směru, a to jednoosému tahovému zatížení. Zkoušku tahem upravuje norma ČSN EN 6892-1. Tato zkouška se často provádí až do úplného zničení zkušebního tělesa a poskytuje řadu významných mechanických vlastností, jako je mez kluzu nebo mez pevnosti, které jsou nezbytné pro ověření nebo charakterizaci zkoušeného materiálu (Dvořák, 2018).

### **3.1 Zkušební tělesa**

Ke zkoušce se používají zkušební tyče (tělesa) s definovanými rozměry a kruhovým nebo obdélníkovým průřezem. Existují různé normy například norma ČSN EN ISO 6892-1, která stanovuje tvar zkušebních vzorků v závislosti na zkoušeném materiálu, výrobním procesu nebo konkrétních podmínkách prostředí (jako jsou například zkoušky prováděné při zvýšených teplotách). Tyto vzorky se pomocí čelistí upnou do zkušebního přístroje. Způsob upínání se může lišit podle typu a konstrukce. Mezi typy čelistí patří čelisti klínové (samosvorné), tvarové, závitové a pneumatické. V důsledku toho musí být upínací část vzorku (konce zkušební tyče) vhodně upravena, například závitem. Správné upnutí zkušebního tělesa je nesmírně důležité, jelikož těleso nesmí prokluzovat. Kdyby k tomuto došlo, je skoro nemožné správně vyhodnotit test, protože by výsledky byly zkreslené (MATCA, 2023; Machek, 2014).

### **3.2 Průběh zkoušky**

Průběh zkoušky tahem se zaznamenává graficky pomocí tahového diagramu viz obrázek 6, což je závislost síly (napětí) na prodloužení zkušebního tělesa. Existují tři typy tahových diagramů, a to pracovní diagram, který nám značí závislost síly F na prodloužení AL, kontrakční diagram, který znázorňuje závislost napětí R na relativním prodloužení 8 k původním rozměrům vzorku a skutečný diagram, což je závislost skutečného napětí σ na skutečném prodloužení φ (MATCA, 2023; Dvořák, 2018).

![](_page_19_Figure_0.jpeg)

#### **Obrázek 6: Tahový diagram (MATCA, 2023)**

V počáteční fázi tahové zkoušky je napětí a relativní prodloužení lineárně závislé (platí zde Hookův zákon). Všechny deformace vzorku jsou pružné až do meze úměrnosti vratné. To znamená, že kdyby se zkouška nyní zastavila, vzorek by se vrátil do svého původního tvaru. V oblasti mezi mezí úměrnosti a mezí kluzu je deformace stále pružná, ale vztah mezi napětím a prodloužením již není lineární. Při dosažení meze kluzu dochází k plastické, tedy nevratné deformaci materiálu. Až do dosažení meze pevnosti je tato deformace homogenní neboli rovnoměrná v celém objemu zkušebního tělesa. Nejvyšší napětí, při kterém se těleso může deformovat při zachování rovnoměrnosti, se nazývá mez pevnosti. Deformace tělesa se pak označuje jako nehomogenní. V důsledku dané deformace dochází k poklesu napětí a v některých materiálech může vzniknout krček. Materiál se dále deformuje, dokud se nevyčerpá jeho elasticita a v tomto okamžiku se odchýlí od soudržnosti a praskne. V tomto okamžiku je zkouška ukončena (Machek, 2014; MATCA, 2023).

## **4 Solidworks**

Program solidworks je strojírenský 3D CAD software, který byl vyvinut společností Solidworks Corporation. Jedná se o software, který nabízí objemové i plošné modelování, funkce pro tvorbu plechových dílů, svařenců nebo forem. Výhoda solidworks je ve snadném a velmi přehledném ovládání. Uživatelské rozhraní je velmi intuitivní a je zde mnoho funkcí které usnadňují práci zákazníka. Celé rozhraní softwaru bude ukázáno na následujících obrázcích přímo z něj (Solidworks, 2002).

![](_page_20_Picture_123.jpeg)

**Obrázek 7: Úvodní rozhraní** 

Na obrázku 7 lze vidět úvodní rozhraní které se zobrazí po zapnutí programu. Můžeme zde vidět zakroužkovanou nabídku funkcí které lze použít. Pro tuto práci byla zvolena funkce "Díl" ve které se obě zkušební tělesa modelovala. V následujícím kroku volíme funkci "Načrtnout skicu" viz obrázek 8. Zde se zobrazí přední rovina, ve které se daný náčrt bude tvořit.

| $\frac{3}{25}$ SOLIDWORKS $\rightarrow$                                                                                                    | Dift                                                                                                    | <b>Bi</b> vys |
|----------------------------------------------------------------------------------------------------|----------------------------------------------------------------------------------------------------|---------------|
| / · ⊙ · <i>N</i> · <i>⊞</i><br>e<br>$[3]$ <sup><math>[3]</math></sup> Zrcadilt entity<br>$\mathbb{G}$<br>趾<br>$\sqsubseteq$<br>$\circ$<br>Natitinout<br>Citizmout Pievist Odssolt Odspott BB Uncomi pote skick<br>Inteligentní<br>$\Box\cdot\,\mathbb{S}\cdot\mathcal{O}\cdot\mathbb{A}$<br>kóta<br>skicu | $\overline{\odot}$<br>$\perp$<br>G.<br>ピ<br>$\mathbb{Z}$<br>A<br>Rychla<br>Zobrazit/odstranit Opravit<br>Rychlá Instant2D<br><b>Stinovené</b><br>vztařy.<br>zachytávání |               |
| entity na<br>powchu <sup>211</sup> Plesunout entity<br>$\mathbf{O} \cdot \mathbf{O}$<br>$\sim$<br>$\sim$<br>$\;$<br>$\sim$<br>$\sim$                                                                                                    | skica<br>skicu<br>obrysy<br>skici<br>$\sim$                                                                                                    |               |
| Popis Analyzy Kóty MBD Doplňkové moduly SOUDWORKS Sinsulace MBD SOUDWORKS CAM SOUDWORKS CAM TBM Příprava analyzy<br>Skica<br>Prvky                                                                                                    |                                                                                                    |               |
| Dill (Výchozík cVýchozík<br>$\overline{v}$                                                                                                    | $\rho\beta\alpha\alpha\alpha\alpha\beta\cdot\mathbf{0}\cdot\mathbf{0}\cdot\mathbf{0}\cdot\mathbf{\Phi}\cdot\mathbf{0}\cdot\mathbf{0}\cdot\mathbf{0}$                    |               |
| $e^-$<br>图 中<br>匣                                                                                                    |                                                                                                    |               |
| ⊕<br><b>Upravit skicu</b>                                                                                                    |                                                                                                    |               |
| $\pmb{\times}$                                                                                                    |                                                                                                    |               |
| <b>Vrkaz</b><br>$\sim$                                                                                                    |                                                                                                    |               |
| Vyberte rovinu na které chcete vytvořit<br>skicu pro entitu.                                                                                                    |                                                                                                    |               |
|                                                                                                    |                                                                                                    |               |
|                                                                                                    | Přední rovina                                                                                                    |               |
|                                                                                                    |                                                                                                    |               |
|                                                                                                    |                                                                                                    |               |
|                                                                                                    |                                                                                                    |               |
|                                                                                                    |                                                                                                    |               |
|                                                                                                    |                                                                                                    |               |
|                                                                                                    |                                                                                                    |               |
|                                                                                                    |                                                                                                    |               |
|                                                                                                    |                                                                                                    |               |
|                                                                                                    |                                                                                                    |               |
|                                                                                                    |                                                                                                    |               |
|                                                                                                    |                                                                                                    |               |
|                                                                                                    |                                                                                                    |               |
|                                                                                                    |                                                                                                    |               |
|                                                                                                    |                                                                                                    |               |
|                                                                                                    |                                                                                                    |               |
|                                                                                                    |                                                                                                    |               |
|                                                                                                    |                                                                                                    |               |

**Obrázek 8: Volba roviny** 

Po zapnutí tvorby součásti lze vidět v levém horním rohu panel nástrojů, který slouží k tvorbě 2D náčrtu viz obrázek 9. Na něm lze vidět zakroužkovanou funkci "přímka", kterou je celý náčrt tvořen.

![](_page_21_Picture_3.jpeg)

**Obrázek 9: Panel nástrojů** 

Po dokončení 2D náčrtu lze volit ze dvou možností jak s náčrtem dále pokračovat a to funkcí rotace nebo vysunutí. Nabídka těchto dvou funkcí se zobrazí po dokončení náčrtu viz obrázek 10.

![](_page_21_Picture_6.jpeg)

**Obrázek 10: Funkce vysunutí a rotace** 

Na obrázku 11 lze vidět náčrt válcového tělesa i s příslušnými kótami. Tento náčrt je záměrně kreslen jen z profilu stěny tělesa, protože se jedná o rotační těleso. Na následujícím obrázku 12 je použita funkce "rotace", díky níž pak vznikne celé těleso. Pro funkci rotovat je zásadní mít uzavřenou plochu a osu okolo které se těleso bude rotovat. Na závěr bylo potřeba zaoblit ostré hrany pomocí funkce "zaoblit", která je vidět na obrázku 13.

![](_page_22_Figure_1.jpeg)

**Obrázek 11: Náčrt válcového tělesa** 

![](_page_22_Figure_3.jpeg)

**Obrázek 12: Rotace válcového tělesa** 

![](_page_22_Picture_5.jpeg)

**Obrázek 13: Funkce zaoblit** 

Druhé zkušební těleso má plochý tvar a jeho vytváření bylo skoro stejné jako těleso předchozí. Začalo se náčrtem viz obrázek 14. V tomto případě ovšem nebyla použita funkce "rotace", ale funkce "vysunutí" viz obrázek 15.

![](_page_23_Figure_1.jpeg)

**Obrázek 14: Náčrt plochého tělesa** 

![](_page_23_Figure_3.jpeg)

**Obrázek 15: Funkce vysunutí** 

## **4.1 Tahová zkouška v programu Solidworks**

Po vytvoření obou 3D modelů zkušebních těles následovala daná zkouška tahem. Na obrázku 16 je ukázána a zvolena možnost "Doplňkové moduly SOLIDWORKS". V této nabídce byla použita funkce "SOLIDWORKS Simulation" která umožňuje provádět již zmíněnou zkoušku tahem, ale také například vyhodnocovat statiku nebo dynamiku konstrukcí.

Po zvolení předešlé funkce byla spuštěna nová studie viz obrázek 17.

![](_page_24_Picture_3.jpeg)

**Obrázek 16: Volba simulace** 

![](_page_24_Picture_142.jpeg)

#### **Obrázek 17: Nová studie**

Pro vytvoření nové studie se na levé straně zobrazí nabídka funkcí, které lze pro zkoušku tahem využít. Pro tuto práci zde bylo použito uchycení, externí zatížení, volba kvality sítě a výběr materiálu. Tyto použité nabídky jsou detailněji popsány níže.

V prvním kroku zde bylo definováno uchycení viz obrázek 18a byla zde zvolena možnost fixní geometrie. Uchycení bylo zvoleno na část zkušebního tělesa, které bude takto uchyceno i na trhacím stroji viz obrázek 19.

![](_page_25_Picture_0.jpeg)

**Obrázek 19: Volba uchvcení** 

![](_page_25_Figure_2.jpeg)

**Obrázek 18: Fixní geometrie na tělese** 

V druhém kroku se volilo externí zatížení, a to síla viz obrázek 22. Umístění síly bylo zvoleno na opačnou stranu tělesa, než je zvoleno uchycení, jako to bude i na zmíněném trhacím stroji. U volby síly bylo důležité zvolit možnost opačného směru, jelikož směr síly směřoval do tělesa, a ne opačně viz obrázek 20 a 21. Hodnota síly je zde uváděna v Newtonech [N] a pro tuto zkoušku bylo použito zatížení 10 000 N.

![](_page_25_Picture_5.jpeg)

**Obrázek 20: Působící síla** 

![](_page_26_Figure_0.jpeg)

V dalším kroku se musela zvolit síť. Síť slouží k vytvoření uzlů v dané vymodelované součásti. Čím je síť jemnější, tím více je zde uzlů a výsledek je přesnější, ale doba vykreslování a následná simulace trvá déle na zpracování. Naopak při volbě hrubé sítě může být výsledek zkreslený. Proto pro tuto práci bylo zvolena střední kvalita sítě viz obrázek 23 a 24. Výsledky hrubé, střední a nejjemnější sítě, plus doby generování sítě lze vidět v kapitole výsledky a diskuse.

![](_page_26_Picture_2.jpeg)

**Obrázek 23: Volba sítě** 

![](_page_27_Picture_0.jpeg)

**Obrázek 24: Těleso s vygenerovanou sítí** 

V posledním kroku této simulace se volil materiál. Program Solidwoks má svoji knihovnu materiálů s předdefinovanými vlastnostmi. Pro definování materiálu byla použita funkce "Použít materiál" která se nachází v levém horním rohu viz obrázek 25. Po rozkliknutí této funkce se zobrazí volba materiálů, které lze použít viz obrázek 26. Použité materiály pro tuto studii s jejich parametry viz tabulka 6.

Po definovaní všech parametrů potřebné pro zkoušku tahem byla použita funkce "Spustit tuto studii" viz obrázek 25.

![](_page_27_Picture_4.jpeg)

**Obrázek 25: Volba použít materiál** 

![](_page_27_Picture_6.jpeg)

**Obrázek 26: Nabídka s materiály** 

| <b>Vlastnost</b>                                                   | Slitinová ocel | Hliník<br>(slitina 1060 | <b>Plast ABS</b> |
|--------------------------------------------------------------------|----------------|-------------------------|------------------|
| Modul<br>pružnosti $[N \cdot m^{-2}]$                              | $2,1e^{11}$    | $6.9e^{10}$             | $2,0e^9$         |
| Modul pružnosti<br>ve smyku $[N \cdot m^{-2}]$                     | 7,9 $e^{10}$   | $2,7e^{10}$             | $3,2e^{8}$       |
| Poissovův<br>poměr                                                 | 0,280          | 0,330                   | 0,394            |
| Hustota $[\text{kg} \cdot \text{m}^{-3}]$                          | 7700           | 2700                    | 1020             |
| Pevnost v tahu<br>$[N \cdot m^{-2}]$                               | $7,2e^8$       | $6.9e^7$                | $3,0e^7$         |
| Mez kluzu<br>$[N \cdot m^{-2}]$                                    | $6,2e^8$       | $2,7e^7$                |                  |
| Součinitel tepelné<br>Roztažnosti [K]                              | $1,3e^{-5}$    | $2,4e^{-5}$             |                  |
| Součinitel tepelné<br>Vodivosti<br>$[W \cdot m^{-1} \cdot K^{-1}]$ | 50             | 200                     | 0,2256           |
| Měrné teplo<br>$[kg \cdot K]$                                      | 460            | 900                     | 1386             |

**Tabulka 6: Vlastnosti materiálů** 

# **5 Cíl práce**

Cílem této bakalářské práce je navrhnou a vytvořit 3D modely zkušebních těles a jejich následná zkouška v programu Solidworks. V tomto programu budou vytvořeny 2 typy zkušebních těles (ploché a válcové). Následně je nutné experimentální ověření, které bude probíhat na univerzálním zkušebním stroji SHIMADZU AG-50kNXplus, který slouží především pro zkoušení pevnosti v tahu. Finálním výsledkem této práce bude porovnání výsledků z programu Solidworks a praktickým ověřením na zkušebním stroji.

## **6 Metodika**

## **6.1 Zkušební tělesa**

Pro tuto práci bylo nej prve potřeba vytvořit dva výkresy ke zkušebním tělesům, jelikož zkouška probíhala na dvou typech zkušebních těles, válcového tvaru a plochého tvaru.

K vytváření modelů zkušebních těles byl použit program solidworks © Premium 2021 SP1.0 a PC sestava s následujícími komponenty:

- Procesor: Intel (R) Xeon (R) W-2295 CPU 3.00GHz
- Grafická karta: NVIDIA Quadro RT X 5000
- Operační paměť RAM: 128 GB
- Typ operačního systému: Windows 10 Pro for Workstations

## **6.1.1 Válcové zkušební těleso**

Rozměry k vytvoření modelu viz obrázek 11.

- 1. Vytvoření skici v přední rovině
- 2. Vytvoření podélné osy pomocí nástroje *přímka*
- 3. Vytvoření uzavřené skici pomocí nástroje *přímka*
- 4. Ukončení skici
- 5. Volba nástroje *rotovat* okolo podélné osy
- 6. Vytvoření 3D tělesa (válcové zkušební těleso)
- 7. Použití nástroje *zaoblit*

## **6.1.2 Ploché zkušební těleso**

Rozměry k vytvoření modelu viz obrázek 14.

- 1. Vytvoření skici v přední rovině
- 2. Vytvoření uzavřené skici pomocí nástroje *přímka*
- 3. Použití nástroje *zaoblit*
- 4. Ukončení skici
- 5. Volba nástroje *vysunutí*

## **6.2 Simulace tahové zkoušky**

Jako pro tvorbu samotných modelů, tak i simulace tahové zkoušky, probíhala v programu solidworks © Premium 2021 SP1.0

- 1. Rozkliknutí funkce *Doplňkové moduly SOLIDWORKS*
- 2. Použití funkce *SOLIDWORKS Simulation*
- 3. Zapnutí nové studie
- 4. Definování uchycení *fixní geometrie*
- 5. Použití fixní geometrie na válcovou plochu
- 6. Definování externího zatížení - *síla*
- 7. Použití síly 10 000 N na opačnou stranu tělesa, než je uchycení
- 8. Zaškrtnutí *opačný směr* (síla působí od tělesa)
- 9. Definování kvality sítě
- 10. Použití střední jemnosti sítě
- 11. Volba materiálu - *Použít materiál (slitinová ocel, slitina hliníku 1060, ABS plast)*
- 12. *Spustit tuto studii*

## **6.3 Experimentální ověření zkoušky tahem**

Experimentální ověření probíhalo na univerzálním zkušebním stroji SHIMADZU AG-50kNXplus, který slouží především pro zkoušení pevnosti v tahu viz obrázek 28 a 27. Tento stroj využívá počítačový software Trapezium  $- X$ , ve kterém uživateli umožňuje zvolit počet vzorků, jejich průměr a délku. Dále se zde dá nastavit maximální limit pro zdvih nebo působící sílu viz obrázek 29 a 30.

![](_page_31_Picture_10.jpeg)

**Obrázek 28: Univerzální zkušební stroj Obrázek 27: Ovladač** 

![](_page_31_Picture_12.jpeg)

![](_page_32_Picture_0.jpeg)

**Obrázek 29: Limity pro experiment** 

| <b>Nastav vzorek</b>                          | <b>System</b>           |          |            | <b>Sensor</b>            |               | <b>Testování</b>            |
|-----------------------------------------------|-------------------------|----------|------------|--------------------------|---------------|-----------------------------|
| Nastavení vzorku.                             | <b>Material:</b>        | Kov, atd |            | ۰                        | Počet Dávek:  | 3                           |
| 1 Vyber material                              | Tvar:                   | Tyč      |            | $\overline{\phantom{a}}$ | Qtv/Dávka:    | 3                           |
| 2 Vyber tvar                                  |                         |          | Velikosti: |                          |               |                             |
| 3 Vlož počet dávek a<br><b>Množství/Dávka</b> |                         | 印        | Represent  |                          | AutoNo.       | <b>Figures</b><br>Reset No. |
| 4 Vlož rozměry vzorku                         |                         |          |            | Název                    | Průměr<br>[D] | Gauge_délka<br>[GL(G)]      |
|                                               | Ø                       |          | $1 - 1$    | O <sub>1</sub>           | 8,0000        | 90,0000                     |
| 5 Nastav Data/Konstanta                       |                         |          | $1 - 2$    | O <sub>2</sub>           | 8,0000        | 90,0000                     |
|                                               |                         |          | $1 - 3$    | O <sub>3</sub>           | 8,0000        | 90,0000                     |
|                                               |                         |          | $2 - 1$    | H1                       | 8.0000        | 90,0000                     |
|                                               | O                       |          | $2 - 2$    | H <sub>2</sub>           | 8,0000        | 90,0000                     |
| Uložit soubor metoda                          |                         |          | $2 - 3$    | H <sub>3</sub>           | 8,0000        | 90,0000                     |
|                                               |                         |          | $3 - 1$    | P <sub>1</sub>           | 8,0000        | 90,0000                     |
| <b>Test touto metodou</b>                     |                         | D        | $3 - 2$    | P <sub>2</sub>           | 8.0000        | 90,0000                     |
| <b>Dokončit</b>                               |                         |          | $3 - 3$    | P <sub>3</sub>           | 8,0000        | 90,0000                     |
|                                               |                         |          |            |                          |               |                             |
| Zrušit                                        | $\overline{a}$<br>GL(E) | GL(G)    |            |                          |               |                             |

**Obrázek 30: Nastavení vzorků** 

- 1. Nastavení vstupních parametrů v softwaru:
	- Typ testu  $-$  tah
	- Maximální síla  $-50000 \text{ N}$
	- $\bullet$  Maximální výška zdvihu 200 mm
	- Rychlost posunu  $-10$  mm  $\cdot$  min<sup>-1</sup>
- 2. Upnutí zkušebního vzorku viz obrázek 31
- 3. Kalibrace přístroje
- 4. Spuštění tahové zkoušky
- 5. Po dokončení tahové zkoušky přepnutí na ovladači do manuálního ovládání pomocí tlačítka *manuál* viz obrázek 27
- 6. Pomocí tlačítka *up* vyjetí přístroje nahoru
- 7. Vyjmutí zkušebního tělesa

![](_page_33_Picture_11.jpeg)

**Obrázek 31: Upnutí vzorku** 

## **7 Výsledky a diskuse**

## **7.1 Výsledky v programu Solidworks**

V tabulce č. 7 lze vidět již zmíněnou tabulku s kvalitou sítě a následnou dobou vykreslování simulace a v tabulce 8 rozdíly při jejich použití. Z tabulky 7 a 8 lze vyčíst, že čím je síť hrubší (je zde méně uzlů), tím kratší dobu proces trvá, ale je nejméně přesný. Z důvodu časové úspory jsem proto volil pro celou práci střední kvalitu sítě.

| Kvalita sítě | Doba vykreslování simulace [s] |
|--------------|--------------------------------|
| Jemná        | 24                             |
| Střední      | 14                             |
| Hrubá        |                                |

**Tabulka 7: Doba vykreslování simulace** 

![](_page_34_Picture_126.jpeg)

![](_page_34_Picture_127.jpeg)

Při simulaci tahové zkoušky pro plast zde vznikl problém viz obrázek 31. Síla, která byla zvolena (10 000 N) byla pro tento materiál moc velká. Proto pro obě zkušební tělesa z plastu byla definována jen síla 1 000 **N.** 

![](_page_34_Picture_8.jpeg)

**Obrázek 32: Chyba při simulaci pro plast** 

V tabulce 9 a 10 jsou vypsány hodnoty, které tahová zkouška vygenerovala. Na obrázku 32 lze vidět výsledek tahové zkoušky. Na tomto obrázku lze vidět, že největší napětí se tvoři v tzv. krčku, kde nejspíše dojde k přetržení materiálu.

| Ocel a hliník – síla 10 000 N      | Válcové těleso |                                   |                  |  |
|------------------------------------|----------------|-----------------------------------|------------------|--|
| Plast – síla 1 000 N               | Slitinová ocel | <b>Hliník</b><br>$s$ litina 1060) | <b>Plast ABS</b> |  |
| Nejvyšší napětí $[N \cdot m^{-2}]$ | $4,252e^8$     | $4,220e^8$                        | $4,221e^7$       |  |
| Nejnižší napětí $[N \cdot m^{-2}]$ | $3,043e^{6}$   | $3,225e^{6}$                      | $3,478e^5$       |  |
| Posunutí [mm]                      | $1,338e^{-1}$  | $4,063e^{-1}$                     | 1,397            |  |
| Poměrná deformace                  | $1,451e^{-3}$  | $4,592e^{-3}$                     | $1,660e^{-2}$    |  |

**Tabulka 9: Výsledky simulace namáhání v tahu (válcové těleso)** 

**Tabulka 10: Výsledky simulace namáhání v tahu (ploché těleso)** 

| Ocel a hliník – síla 10 000 N      | Ploché těleso  |                                   |                  |  |
|------------------------------------|----------------|-----------------------------------|------------------|--|
| Plast – síla 1 000 N               | Slitinová ocel | <b>Hliník</b><br>$s$ litina 1060) | <b>Plast ABS</b> |  |
| Nejvyšší napětí $[N \cdot m^{-2}]$ | $4,988e^{8}$   | $4,989e^{8}$                      | $4,998e^7$       |  |
| Nejnižší napětí $[N \cdot m^{-2}]$ | $1,311e^{6}$   | $1,442e^6$                        | $1,714e^5$       |  |
| Posunutí [mm]                      | $1,932e^{-1}$  | $5,072e^{-1}$                     | 2,026            |  |
| Poměrná deformace                  | $1,856e^{-3}$  | $5,862e^{-3}$                     | $2,115e^{-2}$    |  |

![](_page_35_Figure_5.jpeg)

**Obrázek 33: Výsledek provedené simulace tahové zkoušky pro materiál slitinová ocel** 

## **7.2 Výsledky experimentálního ověření**

Na obrázku 33 lze vidět finální zkušební tělesa, která se upínala do univerzálního zkušebního stroje. Vzorky ze slitinové oceli a slitiny hliníku 1060 byly soustruženy. K výrobě vzorků z ABS plastu byla použita školní 3D tiskárna.

![](_page_36_Picture_2.jpeg)

**Obrázek 34: Hotová zkušební tělesa (zleva: ocel, hliník, ABS plast)** 

Na dalším obrázku 34 je vyfocen ocelový vzorek těsně před přetržením. Je zde dobře vidět tvorba tzv. krčku, kde dojde k následnému přetržení materiálu. V tuto chvíli je už deformace materiálu nevratná.

![](_page_36_Picture_5.jpeg)

**Obrázek 35: Tvorba krčku** 

Již přetržené ocelové vzorky jsou na obrázku 36. Je zde vidět, že všechny 3 ocelové vzorky praskly skoro ve stejném místě. To je vidět i na následném finálním grafu z této zkoušky viz obrázek 37, kde je znázorněna působící síla v čase. Na tahovém diagramu lze vidět lineární deformaci až do bodu meze kluzu. V této chvíli se začal tvořit již zmíněný krček. Následně materiál dosáhl meze pevnosti a vzorek se začal prodlužoval až do lomu materiálu.

![](_page_37_Picture_1.jpeg)

**Obrázek 36: Přetržené ocelové vzorky** 

![](_page_37_Figure_3.jpeg)

**Obrázek 37: Naměřené hodnoty pro slitinovou ocel** 

Již přetržené hliníkové vzorky jsou vidět na obrázku 38. Jako u oceli se, až najeden zkušební vzorek, přetrhl skoro ve stejném místě. Na obrázku 39 je patrné, že poslední zkušební vzorek má jiný tvar křivky než ostatní. Došlo zde ke špatnému upnutí ve sklíčidle, a proto do 42 s se jen vzorek dotahoval ve sklíčidle. Od již zmíněné 42 s křivka koresponduje s ostatními křivkami. U hliníkových vzorků si lze všimnout, že doba experimentu trvala nejdéle. To proto, že zde bylo nej větší prodloužení materiálu.

![](_page_38_Picture_1.jpeg)

**Obrázek 38: Přetržené hliníkové vzorky** 

![](_page_38_Figure_3.jpeg)

**Obrázek 39: Naměřené hodnoty pro hliník** 

Poslední zkoušené vzorky byly z ABS plastu. 1. a 3. zkušební vzorek se přetrhl opět na stejném místě jako vzorky předchozí. U 2. vzorku lze vidět, že se přerhtl hned v přechodu na menší průměr viz obrázek 40. Toto může být způsobeno chybným tiskem na 3D tiskárně. Z obrázku 41 je patrné, že celé experimentální ověření trvalo ze všech vzorků nejkratší dobu, a to pouze 22 s.

![](_page_39_Picture_1.jpeg)

**Obrázek 40: Přetržené ABS plastové vzorky** 

![](_page_39_Figure_3.jpeg)

**Obrázek 41: Naměřené hodnoty pro ABS plast** 

V tabulkách 11,12 a 13 se nacházejí výsledné hodnoty, které byly u experimentu naměřeny. Z těchto tabulek lze vyčíst, že ocelové zkušební vzorky potřebovaly největší napětí pro přetržení, ale hliníkové vzorky mají největší prodloužení a zkouška u nich trvala nejdéle. Jak už bylo i předem jasné, tak vzorky z ABS plastu potřebovaly nejmenší sílu k přetržení, zkouška trvala nej kratší dobu a prodloužení měly také zdaleka nej menší.

|                  | Ocel 1 | Ocel 2  | Ocel 3 | průměr |
|------------------|--------|---------|--------|--------|
| Max. síla $[N]$  | 24 102 | 22 6 20 | 24 188 | 23 637 |
| Cas [s]          | 63,1   | 64,7    | 64,5   | 64,1   |
| Prodloužení [mm] | 10,51  | 10,95   | 11,22  | 10,89  |

**Tabulka 11: Naměřené hodnoty z experimentálního ověření u oceli** 

**Tabulka 12: Naměřené hodnoty z experimentálního ověření u hliníku** 

|                                     | Hliník 1 | Hliník 2 | Hliník 3 | průměr  |
|-------------------------------------|----------|----------|----------|---------|
| Max. síla [N]                       | 22 075   | 22 267   | 21 4 34  | 21 9 23 |
| $\text{Cas}\left[\mathbf{s}\right]$ | 103,12   | 113,18   | 111,34   | 109,21  |
| Prodloužení [mm]                    | 17.19    | 18,85    | 18,49    | 18,17   |

**Tabulka 13: Naměřené hodnoty z experimentálního ověření u ABS plastu** 

|                   | ABS 1 | ABS 2   | ABS 3 | průměr |
|-------------------|-------|---------|-------|--------|
| Max. síla [N]     | 2484  | 2 3 7 8 | 2453  | 2438   |
| $\text{Cas } [s]$ | 22,36 | 17,91   | 22,39 | 20,89  |
| Prodloužení [mm]  | 3,72  | 3,66    | 3,73  | 3,70   |

#### **7.3 Porovnání výsledků**

Porovnání výsledků bylo při síle 10 000 N u oceli a hliníku, jelikož tato hodnota byla zvolena při simulaci v programu Solidworks. U ABS byla použita síla k porovnání 1 000 N . K porovnání byl použit průměr tří měření z experimentálního ověření a výsledek ze simulace. Bylo porovnáváno prodloužení zkušebního vzorku při tomto zatížení. Toto porovnání lze vidět v tabulce 14.

|                      | Simulace v        | Experimentální    |  |
|----------------------|-------------------|-------------------|--|
|                      | <b>Solidworks</b> | ověření           |  |
| Slitinová ocel       | $0,13$ mm         | $0,78$ mm         |  |
| <b>Hliník</b> (1060) | $0,40$ mm         | $1,18$ mm         |  |
| <b>ABS</b> plast     | $1,40$ mm         | $1,04 \text{ mm}$ |  |

**Tabulka 14: Porovnání prodloužení zkušebních vzorků** 

Z tabulky 14 lze vyčíst, že se hodnoty liší. Z mého pohledu je tento rozdíl dán tím, že materiál použitý v simulaci byl nastaven z aplikační knihovny, kde vstupní data nemusela přesně odpovídat skutečnému materiálu. Další odlišností simulace oproti experimentálnímu ověření je, že model pracuje s konstantním zatížením 10 000 N, kdežto experiment dovoloval pouze nastavit konstantní posun, při němž se síla namáhání materiálu zvyšovala. Proto reálné výsledky prokazují delší prodloužení, a to u oceli a hliníku. Dále u plastového ABS zkušebního tělesa může za odlišnost ve výsledcích 3D tisk. Vzorky nemuseli být dokonale vytisknuty, a proto je u experimentálního ověření menší prodloužení.

Při porovnávání místa přetržení materiálu u zkušebních vzorků si lze všimnout, že u každého vzorku v simulaci Solidworks je kritické místo vždy v přechodu na nejmenší průměr viz obrázek 33. V tomto místě se u experimentální ověření přetrhl pouze jeden vzorek z ABS materiálu viz obrázek 40.

## **Závěr**

Cílem této práce bylo vytvoření počítačového modelu simulujícího namáhání tahem, a to pro tři vybrané materiály, konkrétně pro slitinovou ocel, slitinu hliníku 1060 a ABS plast. V kapitole Solidworks je krok po kroku popsáno, jak se tvořila zkušební tělesa, a jak zde probíhá následná simulace. Jsou zde ukázány všechny funkce k vytvoření těles i definování potřebných prvků ke zkoušce tahem. Výsledky této práce jsou shrnuty v tabulkách a grafech v kapitole Výsledky a diskuse. Z těchto výsledků je patrné, že u experimentálního ověření jsme nemohli přesně nastavit stejné podmínky jako v simulaci, a proto se výsledky neshodují. V této kapitole je podrobněji vysvětleno proč tomu tak je. Po přečtení této práce by měl každý být schopen vytvořit model zkušebního tělesa a tento experiment zopakovat.

## **Seznam použité literatury**

Bureš, J. Zkouška tvrdosti dle Brinella. *Converter* [online]. 2002a, [cit. 2023-03-03]. Dostupné z: <http://www.converter.cz/jednotky/tvrdost-brinell.htm>

Bureš, J. Zkouška tvrdosti dle Rockwella. *Converter* [online]. 2002b, [cit. 2023-03- 03]. Dostupné z: <http://www.converter.cz/jednotky/tvrdost-rockwell.htm>

Bureš, J. Zkouška tvrdosti dle Vickerse. *Converter* [online]. 2002c, [cit. 2023-03-03]. Dostupné z: <http://www.converter.cz/jednotky/tvrdost-vickers.htm>

Cižmárová, E. a Sobotová J. *Nauka o materiálu I. a II.: cvičení.* V Praze: České vysoké učení technické, 2014. ISBN 978-80-01-05550-2.

Dvořák, P. *Způsoby stanovení modulu pružnosti v tahu.* Praha, 2018. Bakalářská práce. České vysoké učeni v Praze. Vedoucí práce Ing. František Tatíček Ph.D.

Magsy, *Feromagnetické látky,* [online]. 2022 [cit. 2023-03-02]. Dostupné z: [https://e](https://e-)[shop.magsy.cz/blog/feromagneticke-latky.html](http://shop.magsy.cz/blog/feromagneticke-latky.html) 

Fischer, U. *Základy strojnictví.* Praha: Europa-Sobotáles, 2004. ISBN 80-867-0609-5.

Haných, J. Zkouška tvrdosti podle Brinella. *HANYKO Praha s.r.o.* [online]. Praha, 2016, 2016 [cit. 2023-03-07]. Dostupné z: [https://www.hanyko-praha.cz/produkty/tvr](https://www.hanyko-praha.cz/produkty/tvr-)domery/co-je-tvrdost-a-jak-se-meri/zkouska-tvrdosti-podle-brinella/

Hibbeler, R.C. *Mechanics of materials.* 11. Boston: Pearson, 2017. ISBN 9780134319650.

Janovec, J. *Technické materiály v primárním a preprimárním vzdělávání.* V Ústí nad Labem: Univerzita JE. Purkyně, 2013. ISBN 978-80-7414-596-4.

Macek, K. *Nauka o materiálu: cvičení.* V Praze: Vydavatelství ČVUT, 2004. ISBN 80-010-2901-8.

Matca, Zkouška tahem [online]. Praha: MATCA, 2023 [cit. 2023-02-11]. Dostupné z: <https://matca.cz/technologie/analyticke-metody/zkouska-tahem/>

Testsysteme, *Metoda Brinell,* [online]. Praha, 2018a, [cit. 2023-08-03]. Dostupné z: <https://www.testsysteme.cz/metoda-brinell-iso-6506>

Testsysteme, *Metoda Rockwell,* [online]. Praha, 2018b, [cit. 2023-08-03]. Dostupné z: <https://www.testsysteme.cz/metoda-rockwell-iso-6508>

Testsysteme, *Metoda Vickers,* [online]. Praha, 2018c, [cit. 2023-04-04]. Dostupné z: <https://www.testsysteme.cz/metoda-vickers>

Mudruňková, A. *Elektrotechnické materiály 1.* 1. Praha: VOS a SPS elektrotechnická Františka Křižíka, 2016. ISBN 978-80-88058-90-8.

Opi.zcu, *Zkoušky\_tvrdosti* [online]. 2005 [cit. 2023-02-01]. Dostupný z: [https://www.opi.zcu.cz/Zkousky\\_tvrdosti.pdf:](https://www.opi.zcu.cz/Zkousky_tvrdosti.pdf)

Ptáček, L. *Nauka o materiálu II.* Brno: CERM, cl999. ISBN 80-720-4130-4.

Řasa, J. *Strojírenská technologie 3.* 2. Praha: Scientia, 2005. ISBN 9788003004126.

Shipman, J., Wilson J., Todd A. *An Introduction to Physical Science.* 12. Cengage Learning Brooks/Cole, 2009. ISBN 978-0547166513.

Skálová, J, Kovařík R. a Benedikt V. *Základní zkoušky kovových materiálů.* 4. vyd. Plzeň: Západočeská univerzita, 2005. ISBN 80-704-3417-1.

*Solidworks* [online]. 2002 [cit. 2023-01-04]. Dostupné z: https://www.solid[works.com/](http://works.com/) 

Vojtěch, D., Sobotová J. a Cižmarová E. *Kovové materiály: cvičení.* Praha: Vydavatelství VŠCHT, 2006. ISBN 80-708-0600-1.

# **Seznam obrázků**

![](_page_45_Picture_107.jpeg)

![](_page_46_Picture_38.jpeg)

# **Seznam tabulek**

![](_page_47_Picture_56.jpeg)

![](_page_48_Figure_0.jpeg)

 $\overline{\circ}$  . N er loch les

![](_page_48_Figure_2.jpeg)

 $\frac{4}{6}$ 

![](_page_49_Figure_0.jpeg)

![](_page_49_Figure_1.jpeg)

 $\overline{\mathcal{S}}$